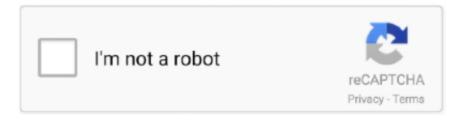

# Continue

1/3

## I Can 039;t Delete Account On Mac For Microsoft Outlook 2010

This causes outlook to freeze and hang I contacted my hosting company to help with the setup of my new email and they helped me with the settings, outlook has now been set up with my new email as the primary mail.. Mac collapse window Hi, I have outlook 2010 and I need to add one account and remove another.. When it comes to the second question – this depends on your settings In Outlook, you can go to the following path: File > Account Settings > E-mail > your email account > Change > More Settings > Advanced > Delivery, to see whether you have the Leave a copy of messages on the server option checked.. No part or whole of this article may be reproduced or published without prior permission.. Just to be sure, you can create a backup of your messages – PST files are not affected when you delete an email account from Outlook.. Adobe acrobat reader dc for mac or windows Here's a video that shows the procedure step by step: Software tip © All rights reserved.. 2 ) Select your account and click Remove Removing an email account – final step.

Hello Grace, I would create a new email profile, configure it to use the new email address and then, delete the old one.. If that is the case, the procedure depends on the email account you use and should be done after performing the steps above.. I get the message 'The Deleted Folder is unavailable' This is then followed by 'The operation failed.. You might want to recover everything you need, as soon as possible Hi, I want to delete an old mail account off my computer, but another account is connected to it.. So I suspect it is the old exchange email that we can not get deleted Hello Stephanie, Creating the second data file is required because Outlook does not let you delete all data files – there needs to be at least one left.. As a result, the old primary account disappears, the account you use becomes primary, and all your items remain where they should be.. To check the number of data files in Outlook 2016, 2013 and 2010, go to File, Account Settings, Account Settings (as shown in Fig.. The old email that I need to remove is my wife's old work email Unfortunately when we want to remove it says something like "account off line and files are being transferred" so it does not allow us to delete this account.. Below), Data Files To add a new data file, in the same tab click Add, modify the new data file name (optional) and click OK.. Go to Backstage view in Outlook by clicking File in the top-left corner Select your account, click Account settings below, then Account settings once again (Fig.

#### delete account microsoft outlook

delete account microsoft outlook, how do i delete a microsoft outlook account, how to delete microsoft exchange account in outlook 2016, delete microsoft exchange account from outlook, how to delete microsoft outlook account on iphone, how to delete microsoft outlook account in windows 10, how to delete email account on microsoft outlook 2013, how to delete microsoft outlook account on mac, delete microsoft outlook account online, how to delete microsoft exchange account in outlook 2013, delete profile microsoft outlook 2016, delete email account microsoft outlook 2016, delete microsoft outlook account, delete microsoft exchange account, delete microsoft exchange account, delete microsoft exchange account outlook 2016, can't delete account in outlook

I was using it for Instagram by the way I stopped all 60 accounts for 5 JARVEE - Tried 7 different proxy suppliers and go all accounts flagged • I'm on my last day of Jarvee free trial.. If the option is not checked, Outlook downloads the messages from your Gmail account and they are no longer accessible on the server.. [Update]: This article was updated on April 14, 2017 Option and menu names and locations used in this article are identical for Outlook 2016, Outlook 2013 and Outlook 2010.. Then, start your Outlook and choose the new profile Finally, check if there is anything missing from your account, export items from the old profile, if necessary, and delete the old profile when you are done.. To be able to perform this procedure, make sure you have at least 2 data files connected to Outlook.. Will this affect the one i still use today if i delete it, in order to delete the email account i no longer use off the computer? In other words, if i delete the one i still use right now to delete the one i don't use will it still be there when i try to log back in after i delete it? I recommend that you use the safest way, so that you do not have to worry at all: Go to Control Panel > Mail > Show Profiles, add a new profile and set it up with your current secondary account details.. BUT as soon as I launch outlook and I want to click on anything the program freezes.. To create a new profile, go to Control Panel > Mail > Show profiles > Add and complete the wizard to add your new email account.

### how to delete microsoft exchange account in outlook 2016

Mind that even if your emails are not deleted from the gmail account, the messages in the trash are usually hard deleted after some time.. And now the selected email account is removed from your Outlook at once I havejust installed Outlook 2010, a cannot delete ant emails.. I must say I really really like it, but on the other hand I had never used a tool like it before so I can't compare.. See screenshot: 3 In the popping out Microsoft Outlook dialog box, please click the Yes button to go ahead.. I have followed the steps you listed above but it says i must remove the secondary one (i still use today) to delete the main one which i no longer use.. In the Account Settings dialog box, (1) go to the Email tab; (2) select the email account you will remove in the email account list box; (3) click the Remove button.. 1) Removing an email account in Outlook 2010 If you used earlier versions of Outlook, a well-known dialog box will appear (Fig.. Then, you can remove your old profile and that is it Unless you want to delete your email account permanently? Mind that it is (mostly) irreversible and will cause you to lose access to the old account for good.

## how to delete microsoft outlook account on iphone

e10c415e6f

3/3